## $\mathop{\rm Uof}\limits_{\mathop{\bf SC}\limits_{\scriptscriptstyle \infty}}$ **South Carolina**

# Affiliate Self Service Quick Reference

This summary highlights features and functions that Affiliates can use in the HCM PeopleSoft system.

### To access your personal details in PeopleSoft HCM, navigate to [https://hcm.ps.sc.edu.](https://hcm.ps.sc.edu)

When you log in to the system as an Affiliate, you will arrive at a web page that displays two Self Service options (or "tiles"): **Personal Details** and **Talent Profile**.

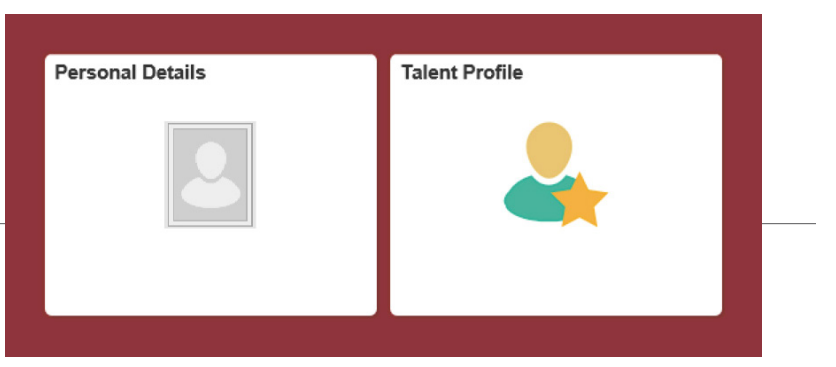

### PERSONAL DETAILS

#### Addresses and Contact Details

• Review and update your information as needed.

#### Emergency Contacts

**• Enter emergency contact information**, and keep it up to date. Follow the on-screen prompts, providing required fields and making selections from the drop-down menus. If you have two or more emergency contacts, the system will prompt you to indicate your "preferred" contact.

## TALENT PROFILE

#### Education

- **• View and edit an existing entry.** Click on a row to expand/view and edit current information.
- **• Please Note:** If you need to make a change to your major or degree, you will need to delete the current entry and add a new one.
- **• Add an entry** by clicking the + button to create a new row, then click the row and enter the new information.

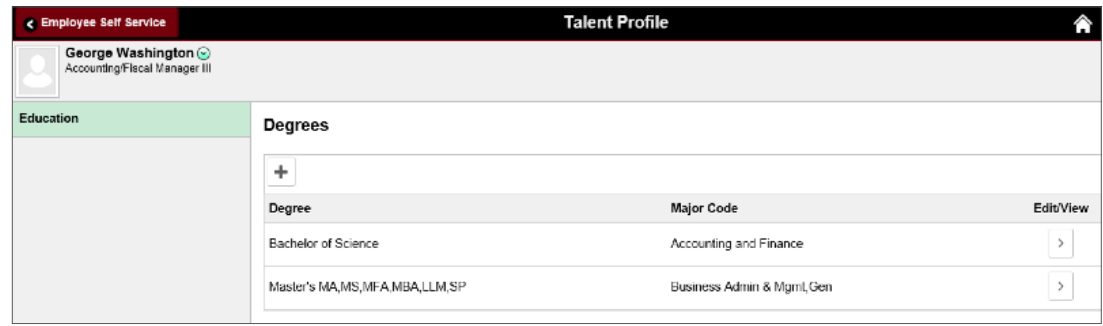